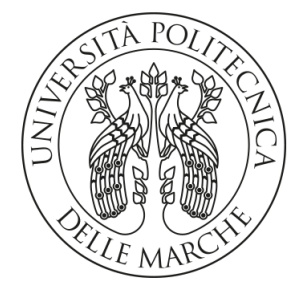

### UNIVERSITA POLITECNICA DELLE MARCHE `

### FACOLTÀ DI INGEGNERIA

Corso di Laurea Triennale in Ingegneria Informatica e dell'Automazione

### Stabilizzazione della intensità di emissione di un laser mediante il controllo in retroazione di un modulatore acusto-ottico

Stabilization of the emission intensity of a laser by means of the feedback control of an acousto-optic modulator

Relatore: Chiar.mo Prof Di Donato Andrea

> Tesi di Laurea di: Di Gaetano Anna

Anno Accademico 2019/2020

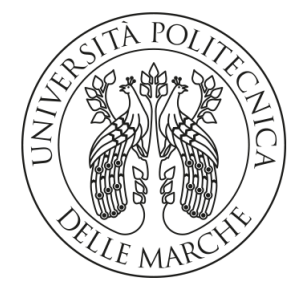

### UNIVERSITA POLITECNICA DELLE MARCHE `

### FACOLTÀ DI INGEGNERIA

Corso di Laurea Triennale in Ingegneria Informatica e dell'Automazione

### Stabilizzazione della intensità di emissione di un laser mediante il controllo in retroazione di un modulatore acusto-ottico

Stabilization of the emission intensity of a laser by means of the feedback control of an acousto-optic modulator

Relatore: Chiar.mo Prof Di Donato Andrea

> Tesi di Laurea di: Di Gaetano Anna

Anno Accademico 2019/2020

Ai miei genitori per il loro supporto ed incoraggiamento

#### Sommario

All'interno del seguente elaborato viene presentata l'attività di laboratorio eseguita al fine di stabilizzare l'intensità di emissione di un laser controllando in retroazione, mediante il software LabVIEW, un modulatore acustoottico. Verrà inizialmente fornita una panoramica teorica sugli strumenti usati per l'esecuzione dell'attività e delle tecniche di controllo adottate; successivamente saranno descritti il sistema realizzato e i risultati ottenuti.

## Indice

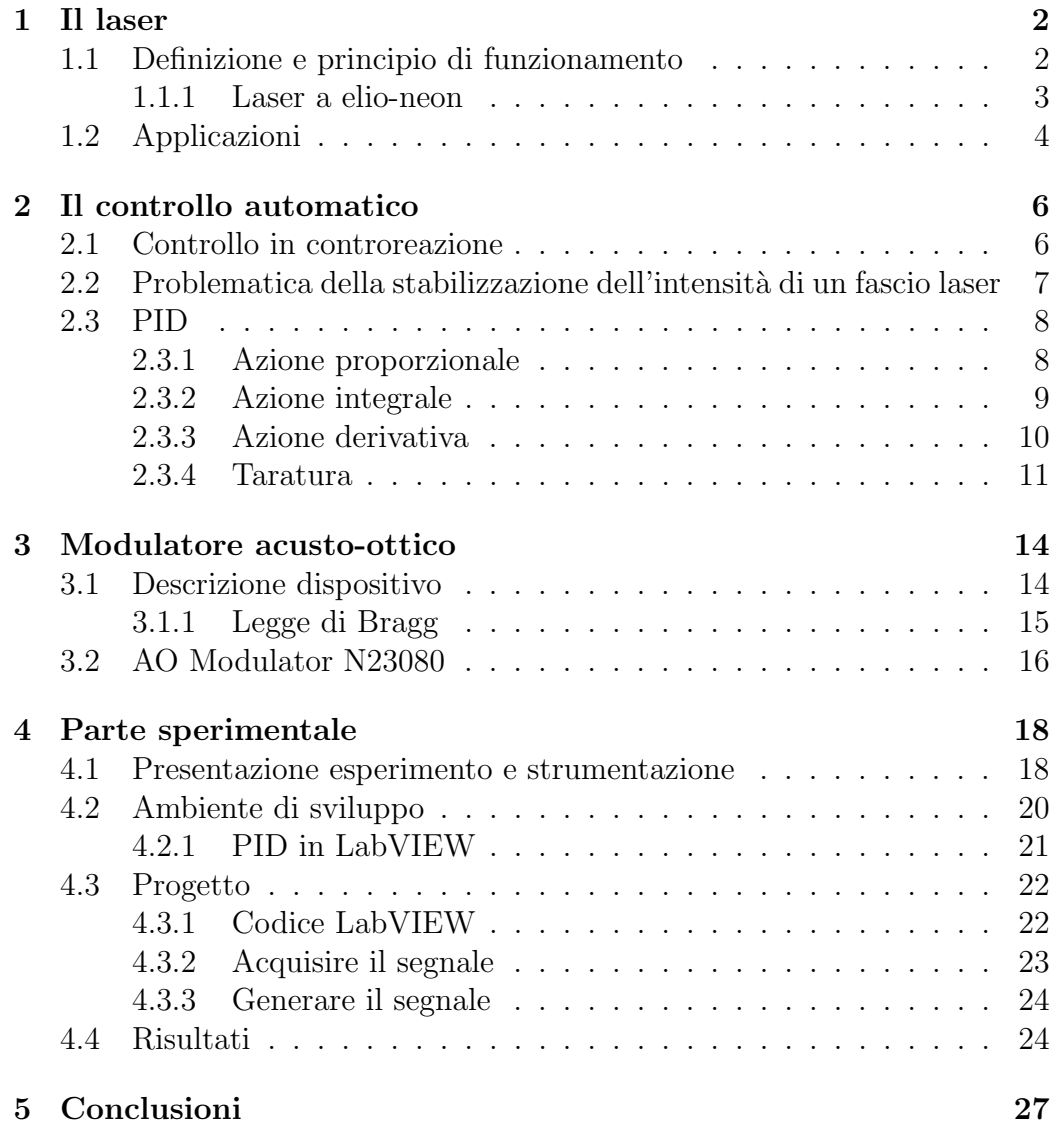

# Elenco delle figure

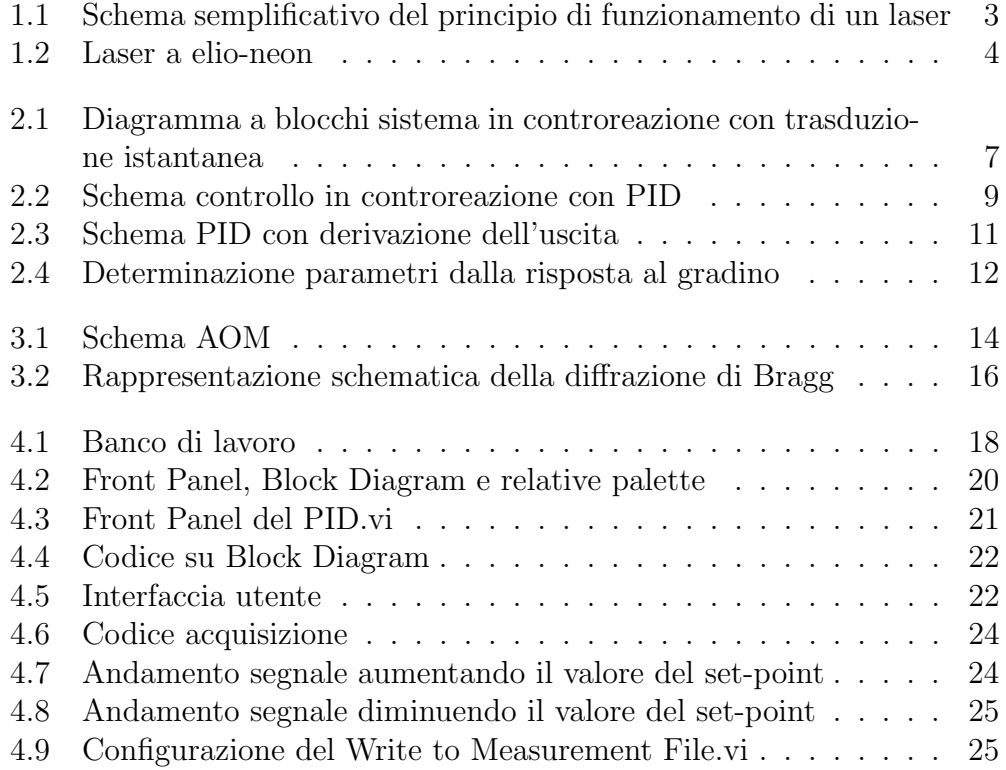

## Elenco delle tabelle

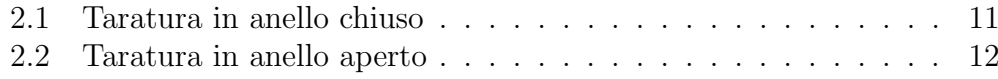

## Capitolo 1

## Il laser

### 1.1 Definizione e principio di funzionamento

Il termine laser `e l'acronimo di "Light Amplification by Stimulated Emission of Radiation". I laser sono sorgenti di radiazione elettromagnetica con una frequenza che va dai raggi X alle microonde: in quest'ultimo caso si parla di maser, dove la "m" indica "microwave". I principi teorici alla base di questa tecnologia furono forniti gi`a nel 1917 da Albert Einstein: l'emissione laser, infatti, è essenzialmente basata sul fenomeno dell'emissione stimolata da lui formulato. Per la realizzazione del primo laser funzionante della storia si è dovuto però attendere il 1960 quando Theodore H. Maiman sfruttò una barretta di rubino come mezzo attivo e una lampada flash a elevata brillanza come sorgente di eccitazione [1]. I laser sono dotati di caratteristiche particolari quali:

- elevate monocromaticità: si parla di fascio monocromatico (dal greco 'm´onos'=un solo e 'chroma'=colore) considerando che nelle onde luminose ad una variazione della frequenza corrisponde una variazione del colore; la definizione si applica, tuttavia, a qualsiasi tipo di onda e non solo a quelle dello spettro visibile.
- coerenza: essa può essere *spaziale* quando, conoscendo la fase in un punto dello spazio, è possibile dedurre la fase negli altri punti e temporale quando, conoscendo la fase in un istante, essa può essere dedotta anche negli altri istanti.
- $\bullet$  direzionalità: caratteristica grazie alla quale il laser emette la radiazione lungo una precisa direzione
- brillanza: si tratta di un parametro che misura il numero di fotoni emessi in funzione dell'angolo di emissione.

Per analizzare il loro principio di funzionamento si consideri una cavità ottica delimitata da due specchi (di cui uno completamente riflettente mentre l'altro solo parzialmente per consentire la fuoriuscita del fascio) all'interno della quale è presente un mezzo attivo, cioè un materiale in grado di emettere radiazioni elettromagnetiche quando viene attivato da un meccanismo opportuno.

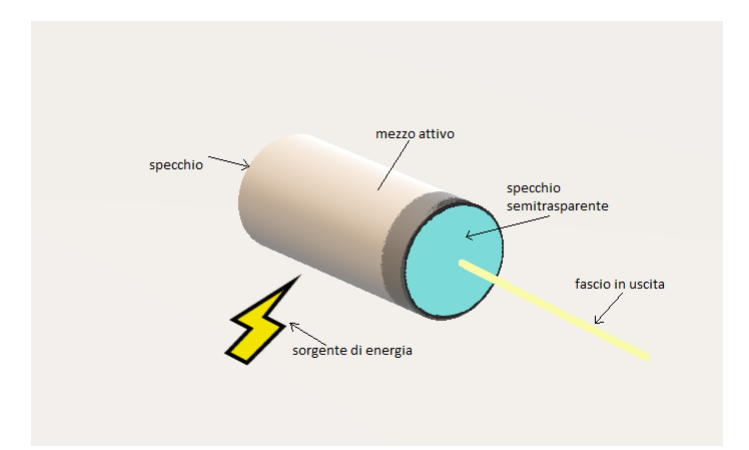

Figura 1.1: Schema semplificativo del principio di funzionamento di un laser

Gli atomi del materiale attivo vengono eccitati attraverso un meccanismo di tipo ottico o elettrico producendo l'emissione stimolata. La luce così ottenuta si propaga nella direzione ortogonale agli specchi i quali, nel caso in figura, sono supposti piani. Essa continua a rimbalzare fra di essi e viene amplificata ad ogni passaggio. Attraverso questo fenomeno si crea una sorta di emissione a catena per cui il fotone emesso da un atomo ne colpisce a sua volta un altro, stimolandolo ad emettere. Con un numero significativo di atomi eccitati l'amplificazione supera le perdite del sistema: in questo caso si dice che il laser oscilla e il fascio potrà essere estratto, quindi, dallo specchio semitrasparente.

#### 1.1.1 Laser a elio-neon

Esistono diverse tipologie di laser che si distinguono in base alla lunghezza d'onda a cui operano, al mezzo e alle loro applicazioni. Il laser a elio-neon, in particolare, è un tipo di laser a gas che trova largo impiego nei laboratori ed è quello adottato per l'esperimento. Nel suo funzionamento esso lavora ad una lunghezza d'onda di circa 633 nm, che corrisponde alla parte rossa dello spettro visibile. Il suo mezzo di amplificazione è, appunto, una miscela di gas elio e neon, mentre la sorgente di pompaggio è costituita da una scarica elettrica fra anodo e catodo collocati agli estremi del tubo di vetro.

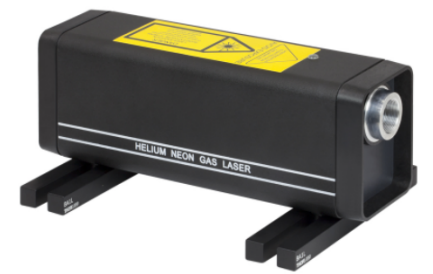

Figura 1.2: Laser a elio-neon

## 1.2 Applicazioni

Questo meccanismo di emissione conferisce alla luce laser delle caratteristiche peculiari che trovano applicazione in svariati ambiti, principalmente in quelli scientifici e tecnologici. Delle applicazioni significative possono essere menzionate per il settore industriale, all'interno del quale si può usare il laser sia come strumento di taglio (ad esempio di lamiere) che per opere di saldatura, e per quello medico, più in particolare in chirurgia, sfruttando la precisione che il laser pu`o garantire. Gli usi, tuttavia, possono spaziare anche nei settori delle telecomunicazioni, della sensoristica e della sicurezza, così come può essere adottato per la realizzazione di sistemi per il monitoraggio ambientale e la conservazione dei beni culturali. Essendo uno strumento di lettura, esso viene impiegato anche per lo sviluppo di dispositivi usati quotidianamente quali i lettori di codici a barre o i lettori di compact disc e DVD. E importan- ` te sottolineare, infine, come i contesti applicativi siano in continuo aumento, dato che la tecnologia laser si sta ancora sviluppando.

## Capitolo 2

## Il controllo automatico

### 2.1 Controllo in controreazione

La controreazione sviluppa un'azione di controllo sul processo la quale risulta essere proporzionale alla differenza fra il valore desiderato per la grandezza sottoposta a controllo e il valore effettivo della grandezza e tendente all'annullamento di tale differenza. L'obiettivo ideale è quello di avere

$$
variable \, controlled a = segnale \, di \, riferimento \qquad (2.1.1)
$$

nell'intervallo di tempo in cui si sta studiando il funzionamento del processo. Nel caso in cui il segnale di riferimento sia costante nel tempo esso può essere chiamato set-point. Per questo schema di controllo si parla di controreazione proprio perch´e i valori delle variabili controllate vengono rimandati indietro verso le variabili controllanti, in modo da effettuare il confronto ed assicurarsi che essi non differiscano da quelli prestabiliti [2]. Tale differenza viene indicata come errore

$$
errore = segnale \, di \, riferimento - variable \, controllata \qquad (2.1.2)
$$

ed è inviata al controllore, il quale ha il compito di elaborare una legge di controllo che verr`a quindi imposta al processo controllato. Oltre a tale variabile di controllo, per`o, anche i disturbi provenienti dall'ambiente e che agiscono sul processo possono considerarsi ingressi dello stesso: generalmente queste grandezze non sono note e su di esse non si può intervenire, pertanto le variazioni che introducono sul comportamento del processo si possono descrivere come incertezza. Di seguito `e riportato uno schema generale di sistema in controreazione:

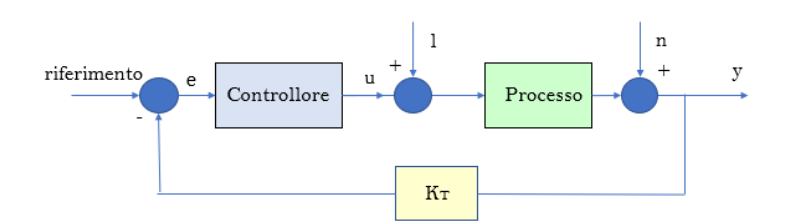

Figura 2.1: Diagramma a blocchi sistema in controreazione con trasduzione istantanea

con  $K_T$  costante di trasduzione,  $\boldsymbol{l}$ e $\boldsymbol{n}$ eventuali disturbi rispettivamente di carico e di misura. Un vantaggio nell'adottare la controreazione è dato proprio dalla capacit`a che essa ha di ridurre, entro certi limiti e dimensionando opportunamente i componenti del sistema, gli effetti dei disturbi agenti sul processo, oltre a quello di avere una sensibilit`a alle variazioni parametriche.  $E$  importante sottolineare che nel termine *processo* possono essere inclusi anche i sensori, gli attuatori e i pre-attuatori, i quali costituiscono l'interfaccia verso il sistema di controllo. Nella maggior parte dei casi la grandezza che rappresenta il riferimento non è fisicamente omogenea con quella controllata; per questo occorre effettuare, mediante i trasduttori, un lavoro di conversione di una grandezza fisica in un'altra adatta per il confronto. Affinché la controreazione sia possibile è necessario che la misura della grandezza controllata sia accessibile e, per garantire l'efficacia, che essa sia quanto più precisa possibile. La differenza fra il riferimento e tale valore, sulla quale ci si basa per generare la variabile di controllo, è affetta infatti essa stessa da errori, dovuti al procedimento con cui la misurazione è stata effettuata.

## 2.2 Problematica della stabilizzazione dell'intensità di un fascio laser

Problemi di spettroscopia o interferometria, sistemi di scrittura laser e orologi atomici sono solo alcune delle tante applicazioni che richiedono potenze laser stabili. Avere delle oscillazioni di potenza in tali contesti applicativi pu`o ridurre le prestazioni dei dispositivi. Gli studi scientifici hanno evidenziato che oscillazioni elevate della frequenza incidono sul rapporto segnalerumore, mentre quelle a frequenze minori si ripercuotono sulla precisione del dispositivo [3]. Per fronteggiare queste problematiche si è pensato a diversi approcci risolutivi, tra cui quello della stabilizzazione in retroazione. Spesso si ricorre ad un attuatore esterno come un modulatore elettro-ottico, un

modulatore fotoelastico o un modulatore acusto-ottico. Tra di essi il modulatore acusto-ottico viene largamente impiegato all'interno dei laboratori: sarà usato, infatti, per l'esecuzione dell'esperimento.

### 2.3 PID

Nella realizzazione dell'attivit`a di laboratorio, per effettuare la stabilizzazione dell'intensità del laser, si è scelto un controllo basato sull'uso del PID, implementato tramite LabVIEW. In questa sezione si procederà quindi alla sua descrizione e caratterizzazione. I PID sono i regolatori lineari maggiormente impiegati in ambito industriale per svariate ragioni: essi consentono, infatti, di controllare un'ampia gamma di processi, si possono adottare anche quando il modello matematico del sistema non è noto con esattezza e le tecniche di taratura automatica che sono state sviluppate sono relativamente semplici e garantiscono buoni risultati. Essi, inoltre, sono economici a causa della standardizzazione e della varietà di tecnologie con le quali possono essere realizzati. Scendendo più nel dettaglio si può passare a definire il modello del PID. Ricordando che con "errore" si è indicata la differenza fra il segnale di riferimento e la variabile di uscita del sistema, il legame tra l'ingresso del PID (errore e) e la sua uscita (variabile di controllo u) può essere espresso dalla seguente legge di controllo nel dominio del tempo:

$$
u(t) = K_P(e(t) + \frac{1}{T_I} \cdot \int_0^t e(\tau) d(\tau) + T_D \cdot \frac{de(t)}{dt})
$$
 (2.3.1)

questa è la forma "scolastica" dove  $K_p$  rappresenta il guadagno proporzionale,  $T_I$  il tempo integrale e  $T_D$  quello derivativo. Essa è data dalla somma delle tre azioni che costituiscono un PID, ovvero quella proporzionale, integrale e derivativa. Applicando la trasformata di Laplace a questa relazione, si può ricavare la funzione di trasferimento:

$$
R_{PID}(s) = K_P(1 + \frac{1}{T_{IS}} + T_{DS})
$$
\n(2.3.2)

#### 2.3.1 Azione proporzionale

L'azione proporzionale lega algebricamente l'ingresso e(t) e l'uscita u(t) attraverso una costante di proporzionalità  $K_p$  detta guadagno. Tale azione non introduce sfasamento e può essere usata da sola ponendo  $T_I \rightarrow +\infty$  e  $T_D = 0$  nella funzione di trasferimento del PID, la quale diventa semplicemente  $R_P = K_P$ . Generalmente si usa un regolatore puramente proporzionale

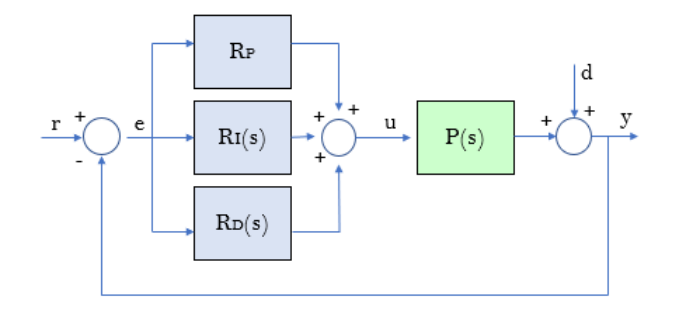

Figura 2.2: Schema controllo in controreazione con PID

quando i processi da controllare sono già stabili o, meglio, asintoticamente stabili e in quei casi in cui non è necessario inserire l'azione integrale. Con questa scelta bisogna evidenziare però che, a regime e con ingressi costanti, l'errore di regolazione in generale non si annulla; aumentando il guadagno del controllore, tuttavia, l'errore può diminuire, migliorando così le prestazioni. Bisogna comunque evitare un aumento eccessivo di tale valore: occorre quindi considerare anche la dinamica del processo per non rendere il sistema in anello chiuso instabile.

#### 2.3.2 Azione integrale

Nel caso in cui il PID eserciti un'azione esclusivamente integrale la funzione di trasferimento, assumendo le condizioni iniziali nulle, diventa:

$$
R_I(s) = \frac{K_P}{T_{IS}}\tag{2.3.3}
$$

Questi regolatori possono essere interpretati come delle reti ritardatrici: l'azione integrale introduce uno sfasamento, avendo un contributo di -90° sul diagramma di Bode della fase. Il termine integrale fornisce un'azione di controllo che `e proporzionale all'area sottesa dalla curva errore-tempo; usando quest'azione un errore positivo porter`a ad un incremento del segnale di controllo, mentre uno negativo lo diminuirà $[4]$ . La loro importanza nelle applicazioni sta nel fatto che essi possono garantire il soddisfacimento dei requisiti sull'errore a regime. Spesso quest'azione viene combinata a quella proporzionale: si parla in questo caso di regolatori PI. Anche quest'ultimi sono molto diffusi per le applicazioni di controllo dei processi industriali, in particolare laddove sono richieste determinate prestazioni statiche e nei casi in cui l'aggiunta dell'azione derivativa condurrebbe solo a maggiori difficolt`a

di taratura. Nei regolatori in cui è presente l'azione integrale può verificarsi il fenomeno del windup; in particolare quando l'errore non cambia segno per un certo periodo di tempo e la variabile di controllo assume valori sempre più elevati che potrebbero portare l'attuatore in saturazione. Tutti gli attuatori, infatti, hanno delle limitazioni e, quando la variabile di controllo raggiunge questi limiti, il sistema si comporterà come se fosse a ciclo aperto in quanto l'attuatore resterà al suo limite indipendentemente dal valore che viene retroazionato. Per questa ragione sono stati sviluppati degli schemi di desaturazione per attenuare il fenomeno ed evitare di avere effetti non lineari e un peggioramento delle prestazioni.

#### 2.3.3 Azione derivativa

L'azione derivativa fornisce un anticipo di fase costante di 90°; questo conduce in generale ad un miglioramento della stabilit`a del sistema a ciclo chiuso ma pu`o causare un deterioramento delle prestazioni del controllore, dato che determina una amplificazione dei segnali ad alta frequenza. A causa del termine derivativo, inoltre, il PID ideale precedentemente definito è un sistema improprio. Per questo, affinch´e esso sia fisicamente realizzabile, si aggiunge un polo a frequenze sufficientemente elevate. La funzione di trasferimento dell'azione derivativa diventa quindi:

$$
R_D(s) = \frac{K_P T_D s}{1 + \frac{T_D}{N} s}
$$
\n(2.3.4)

con N scelto in modo che il polo introdotto sia esterno alla banda di frequenze di interesse nel controllo. Di conseguenza la funzione di trasferimento del PID in forma reale si può riscrivere come:

$$
R_{PID}(s) = K_p(1 + \frac{1}{T_{IS}} + \frac{T_{DS}}{1 + \frac{T_D}{N}s})
$$
\n(2.3.5)

L'azione derivativa non viene utilizzata da sola, ma combinata con quella proporzionale o PI. Un altro problema della derivata si ha relativamente a brusche variazioni del riferimento. In presenza, infatti, di un gradino del riferimento, se l'azione derivativa è effettuata sull'errore, l'uscita del derivatore ha un andamento impulsivo e ciò può provocare la saturazione dell'attuatore. Per questo motivo l'azione derivativa spesso è applicata solo sulla variabile di uscita, la quale ha solitamente le caratteristiche di un filtro passa-basso [5]. Il diagramma a blocchi si pu`o quindi modificare nel seguente modo:

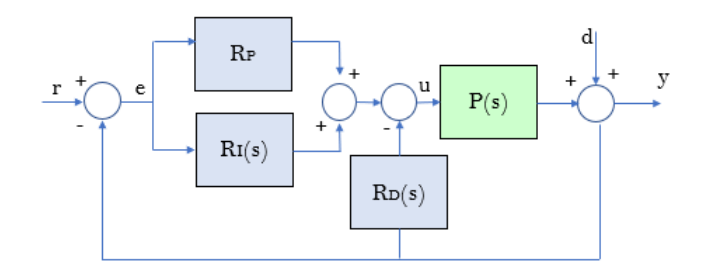

Figura 2.3: Schema PID con derivazione dell'uscita

#### 2.3.4 Taratura

Il PID, come gi`a evidenziato, consente l'impiego di tecniche di taratura automatica che permettono di effettuare la sintesi del regolatore anche se non si conosce con esattezza il modello matematico del processo. Le prove per ricavare un modello approssimato possono essere eseguite, quindi, o direttamente sul processo in esame non regolato (metodo in anello aperto) o su quello in retroazione con un regolatore (metodo in anello chiuso). Di seguito si presentano due metodi per determinare i parametri del PID, introdotti da Ziegler e Nichols nel 1942, i quali vengono ancora ampiamente usati e rappresentano un punto di partenza per alcune delle tecniche che sono state sviluppate in seguito.

#### Metodo di Ziegler e Nichols in anello chiuso

Il guadagno  $K_P$  viene aumentato lentamente fino a portare il sistema in oscillazione, mentre le azioni integrale e derivatrice si mantengono nulle: quando si raggiunge il limite di stabilit`a il guadagno corrispondente viene indicato con  $\overline{\tilde{K}}_P$  e viene detto *guadagno critico*, mentre il periodo con  $\overline{T}$ . Dopo aver determinato questi valori è possibile individuare i parametri per i regolatori P, PI e PID nel seguente modo:

|              | $K_P$                                              | $T_I$ | $T_D$ |
|--------------|----------------------------------------------------|-------|-------|
| $\mathbf{P}$ | $0.5K_P$                                           |       |       |
|              | $PI$ 0.45 $\bar{K}_P$ 0.8 $\bar{T}$                |       |       |
|              | PID $0.6K_P$ $0.5\overline{T}$ $0.125\overline{T}$ |       |       |

Tabella 2.1: Taratura in anello chiuso

#### Metodo di Ziegler e Nichols in anello aperto

Questo metodo si può applicare ai processi che hanno un andamento approssimabile con la risposta allo scalino di un sistema del primo ordine $[6]$ ; cioè ai sistemi la cui risposta ad esso è fondamentalmente non oscillante e che possono essere descritti dalla seguente funzione di trasferimento del modello approssimato:

$$
P_a(s) = \frac{K}{1 + Ts} e^{-\tau s}
$$
 (2.3.6)

Per trovare i parametri  $\tau$  (ritardo equivalente), T (costante di tempo equivalente) e K (guadagno statico) di tale modello a partire dalla risposta allo scalino si possono usare due metodi: quello della tangente e delle aree. In questo caso è mostrato quello della tangente, tracciata nel punto di massima pendenza.

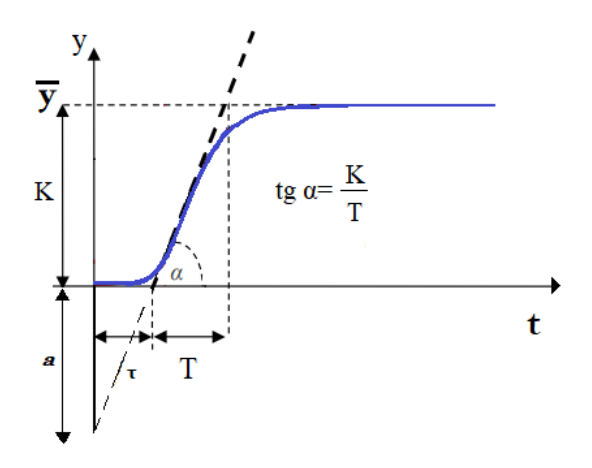

Figura 2.4: Determinazione parametri dalla risposta al gradino

A partire da questi valori si pu`o quindi costruire la tabella di taratura per i regolatori come segue, ponendo  $a = \frac{\tau K}{T}$  $\frac{K}{T}$  .

|            | $K_P$           | $T_I$   | $T_D$     |
|------------|-----------------|---------|-----------|
| P          | $\overline{a}$  |         |           |
| PI         | $\frac{0.9}{a}$ | $3\tau$ |           |
| <b>PID</b> | 1.2<br>$\alpha$ | $2\tau$ | $0.5\tau$ |

Tabella 2.2: Taratura in anello aperto

## Capitolo 3

## Modulatore acusto-ottico

## 3.1 Descrizione dispositivo

Il modulatore acusto-ottico (AOM) è un dispositivo che viene impiegato per il controllo elettronico dell'intensit`a e della posizione di un fascio laser. Esso sfrutta l'effetto acusto-ottico per diffrangere e spostare la frequenza della luce attraverso onde sonore, le quali sono create nel materiale da un trasduttore che viene fatto vibrare da un segnale elettrico oscillante.

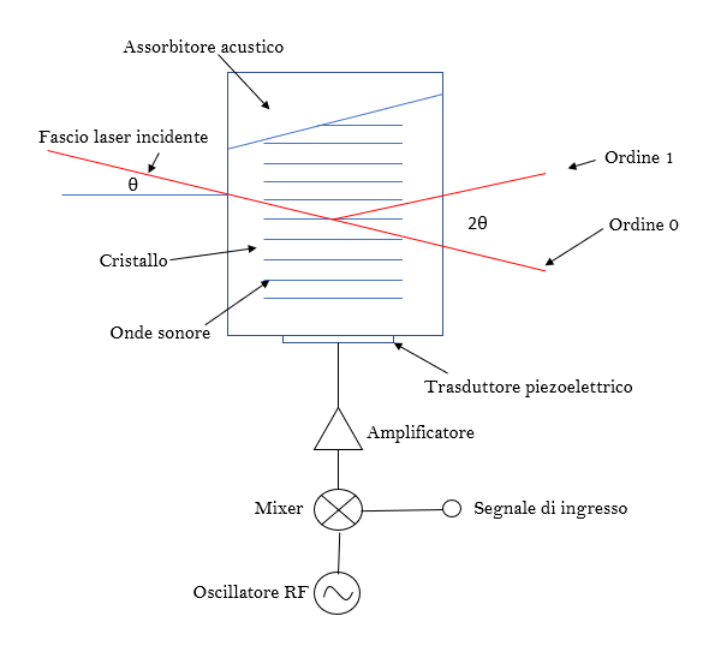

Figura 3.1: Schema AOM

Il materiale da usare per realizzare l'AOM viene scelto sulla base di vari parametri che caratterizzano il fascio laser, quali la sua lunghezza d'onda, la densit`a di potenza o la polarizzazione. Se si sta lavorando nell'ambito del visibile o vicino la regione dell'infrarosso si possono usare, ad esempio, dei modulatori realizzati con ossido di tellurio, vetro flint o quarzo fuso, mentre nell'infrarosso il materiale disponibile con le migliori prestazioni è il germanio. L'onda acustica che viene lanciata nel mezzo ottico genera un'onda dell'indice di rifrazione che si comporta come un reticolo sinusoidale. Nel momento in cui il fascio laser attraversa questo reticolo esso si va a dividere in diversi ordini: l'ordine 0 mantiene la stessa direzione del fascio incidente, mentre gli altri si diffrangono. Tipicamente il modulatore acusto-ottico sfrutta le condizioni di Bragg nell'interazione fra le onde sonore nel materiale e il raggio laser. Individuando l'angolo di Bragg in maniera appropriata, il fascio laser uscente del primo ordine è quello con la maggiore efficienza. Più `e grande il valore della frequenza acustica maggiore sar`a l'angolo diffratto; questo alla luce della relazione di lineare proporzionalità fra le due grandezze:

$$
\theta_B \approx \sin \theta_B = \frac{\lambda f_a}{2V_a} \tag{3.1.1}
$$

dove  $\theta_B$  è l'angolo di Bragg,  $V_a$  è la velocità acustica,  $f_a$  la frequenza acustica e  $\lambda$  la lunghezza d'onda del laser. Al trasduttore attaccato al modulatore, generalmente realizzato con il niobato di litio, arriva un segnale in uscita da un amplificatore. Tale segnale `e ottenuto dalla combinazione tra un segnale proveniente da un oscillatore in radiofrequenza (RF) e uno di controllo. I modulatori acusto-ottici possono essere impiegati, infatti, all'interno dei sistemi di controllo dei laser a ciclo chiuso per regolare la potenza di uscita del fascio laser. Per fare ciò il segnale di tensione che viene inviato all'AOM proviene da una scheda USB collegata con il computer, sul quale `e presente l'algoritmo di controllo.

#### 3.1.1 Legge di Bragg

Un solido cristallino è caratterizzato dal fatto che gli atomi o molecole che lo compongono oscillano intorno alla propria posizione di equilibrio. Esso è formato quindi da una cella elementare che si ripete nelle tre dimensioni dello spazio, andando a costituire il reticolo cristallino. Nel momento in cui una radiazione elettromagnetica, avente una lunghezza d'onda paragonabile alle distanze interatomiche, incide su tale materiale, gli atomi che lo compongono si comportano come sorgenti di onde, le quali danno origine a fenomeni di interferenza. Per studiare quella che viene chiamata diffrazione di Bragg si vanno a riconoscere all'interno del reticolo cristallino tanti piani paralleli tra loro. La distanza D tra due piani consecutivi, la lunghezza d'onda  $\lambda$  della radiazione elettromagnetica e l'angolo  $\theta$  con cui tale radiazione incide sul

piano sono i tre parametri che caratterizzano la diffrazione di Bragg. Facendo l'ipotesi che vi sia una riflessione speculare, si ha interferenza costruttiva tra la radiazione uscente da un piano e quello successivo se la differenza di cammino tra le due è pari ad una lunghezza d'onda  $\lambda$  o ad un suo multiplo  $n\lambda$  con n numero intero che individua l'ordine di diffrazione [7].

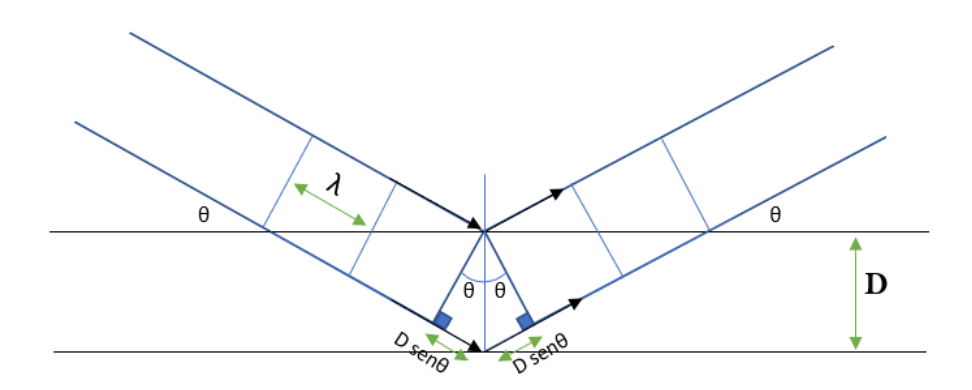

Figura 3.2: Rappresentazione schematica della diffrazione di Bragg

La differenza di cammino, come mostrato anche in figura, risulta essere uguale a  $2D\text{sen}\theta$ , pertanto, per verificare la condizione di Bragg, si impone:

$$
n\lambda = 2Dsen\theta \tag{3.1.2}
$$

Questa legge, se soddisfatta dalla prima coppia di piani, continuerà a valere anche per le coppie successive, dal momento che i parametri  $\lambda, \theta$  e D non variano passando da una coppia all'altra.

### 3.2 AO Modulator N23080

Il modulatore usato per l'attività è il modello N23080, realizzato dalla NEOS TECHNOLOGIES. Esso `e composto da un cristallo di biossido di tellurio, materiale che conferisce al dispositivo delle alte prestazioni, e da un trasduttore di niobato di litio. La potenza di azionamento che questo modulatore richiede è bassa: il segnale a radiofrequenza RF in ingresso non dovrebbe superare il Watt, mentre è accettata una potenza abbastanza elevata della luce nella lunghezza d'onda visibile. La porta di ingresso del modulatore, collocata sul retro del sistema elettronico, accetta una tensione compresa tra 0 e 1 Volt. Attraverso essa è possibile guidare la quantità di luce diffratta del primo ordine: questo perch´e a seconda del valore di tensione il componente elettronico varia la frequenza del segnale di uscita ad alta frequenza.

Il modulatore pu`o essere montato su un supporto ed essere pilotato da un qualsiasi driver che abbia una uscita nominale di 50 ohm, sebbene per questa tipologia sia consigliato un driver Newport EOS per raggiungere le performance migliori. In uscita dal modulatore è possibile vedere anche i fasci di luce diffratta del primo ordine negativo e del secondo ordine positivo: essi, tuttavia, se l'AOM è impostato all'angolo di Bragg, hanno un'intensità più bassa rispetto al primo ordine.

## Capitolo 4

## Parte sperimentale

## 4.1 Presentazione esperimento e strumentazione

L'esperimento è stato condotto all'interno del laboratorio di ottica del Dipartimento di Ingegneria dell'Informazione; di seguito viene riportato il banco di lavoro e riassunto lo schema di principio.

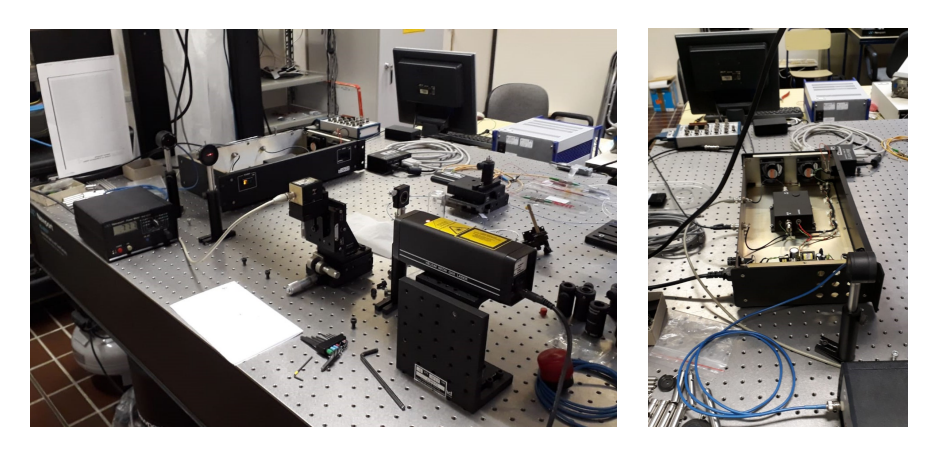

Figura 4.1: Banco di lavoro

Un laser che opera ad una lunghezza d'onda di 633nm emette un fascio ottico che attraversa il modulatore acusto-ottico (AOM). Questo dispositivo, come già evidenziato, può svolgere diverse funzioni: esso può essere usato sia per modulare la frequenza del fascio laser, sia per modificarne leggermente la direzione. Per eseguire l'esperimento, tra i fasci in uscita dal modulatore ne è stato preso in esame solo uno per poterne controllare l'intensità mediante un sistema di controllo in controreazione. Si posiziona un diaframma in modo da filtrare l'ordine di interesse e si invia il fascio in un fotodetector, il quale cattura l'intensit`a ottica e la converte in un segnale elettrico. Quest'ultimo, in uscita dal fotodetector che ha ricevuto il fascio da controllare, viene mandato al circuito di controllo e acquisito da una scheda di acquisizione dati che, nel caso dell'esperimento, risulta essere una scheda USB-6002 della National Instrument con una frequenza di campionamento massima di 50kS/s e con una risoluzione a 16 bit.

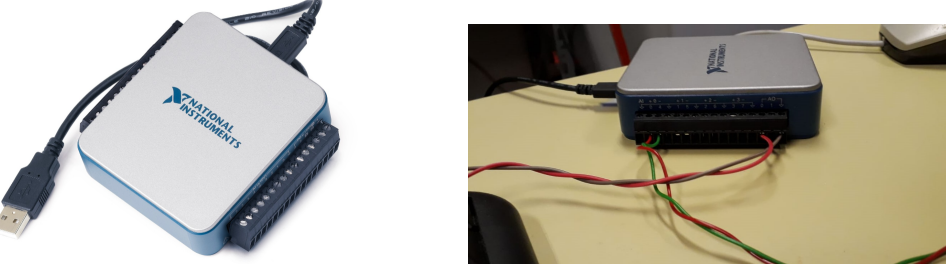

(a) Scheda USB 6002 (b) Collegamenti

La scheda di acquisizione va a campionare il segnale di tensione in DC e lo converte in un segnale digitale, il quale viene acquisito dal computer sul quale è installato l'ambiente di sviluppo LabVIEW. Esso, attraverso il programma realizzato, elabora la tensione campionata e ne produce un'altra, sempre numerica, la quale viene inviata alla stessa scheda DAQ, collegata con l'AOM, al fine di pilotarlo. Dato che il modulatore ha bisogno sia di un segnale a radiofrequenze che un segnale in DC, a tale segnale di controllo `e stato combinato un segnale RF, il quale proviene da un altro dispositivo montato separatamente e poi collegato al sistema. Effettuando le acquisizioni `e stato possibile constatare che il laser in seguito a periodi di lavoro prolungati si surriscalda: tale aumento di temperatura ne fa fluttuare l'intensità.

### 4.2 Ambiente di sviluppo

LabVIEW (Laboratory Virtual Instrumentation Engineering Workbench) è un software per l'ingegneria dei sistemi che può essere impiegato in molteplici applicazioni quali, ad esempio, l'acquisizione di dati, l'analisi ed elaborazione di segnali, lo sviluppo di applicazioni di test e il controllo industriale. Sviluppato dalla National Instruments nel 1986, esso è un linguaggio di programmazione grafico, anche detto  $Linguaggio$  G, che fa uso, quindi, di icone invece delle linee di codice. Il LabVIEW è composto da due pannelli:

- *il Front Panel* permette la costruzione di un'interfaccia per l'utente servendosi di strumenti e oggetti messi a disposizione
- il Block Diagram contiene il codice sorgente grafico.

I programmi LabVIEW vengono chiamati Virtual Instrument(VIs) proprio perch´e, sia per come si presentano sul Front Panel sia per le operazioni che eseguono, riproducono il comportamento di strumenti fisici. Un VI è quindi composto dal Block Diagram, che ne definisce le funzionalità, dall'interfaccia utente e da una sua icona e connector pane, i quali servono per identificare in maniera univoca il VI in modo tale che esso possa essere richiamato in un altro VI; in quest'ultimo caso il sottoprogramma viene detto subVI.

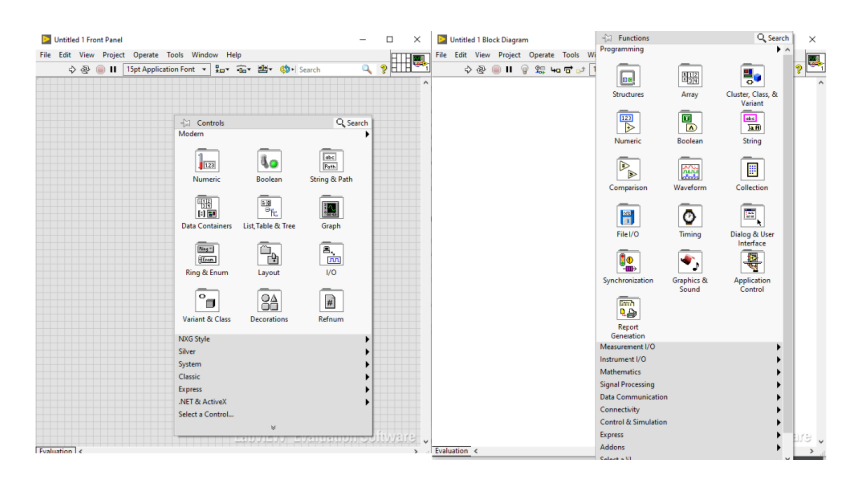

Figura 4.2: Front Panel, Block Diagram e relative palette

Per costruire il Front Panel si può ricorrere alla Controls Palette, la quale fornisce una serie di controlli e indicatori suddivisi in base alla tipologia. Analogamente per la realizzazione del Block Diagram ci si suò servire della Functions Palette, contenente i VIs e le funzioni, anche in questo caso raggruppati in base al tipo: una volta posizionati quelli di interesse sul progetto

del Block Diagram, essi devono essere collegati tra loro in maniera opportuna per ottenere i risultati desiderati.

#### 4.2.1 PID in LabVIEW

Nella Functions Palette, in particolare all'interno della sezione relativa al controllo e alla simulazione, si possono trovare una serie di VIs che implementano i PID. Nel caso dell'attività effettuata si è scelto di adottare il PID.vi. Ispezionando l'icona, visibile anche nella parte in alto a destra della figura  $4.3$ , è possibile visualizzare il Front Panel corrispondente:

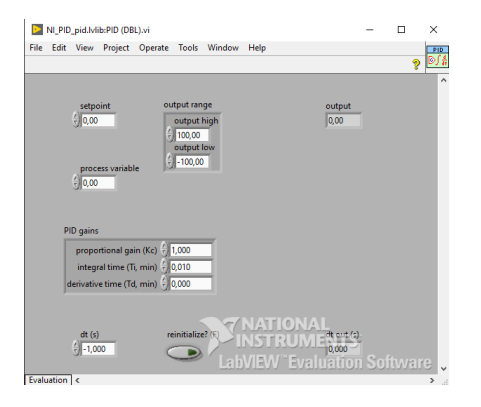

Figura 4.3: Front Panel del PID.vi

Al suo interno si possono individuare tutti gli indicatori, i controlli e le costanti di default che devono essere impostati e collegati sul Block Diagram all'icona del PID per la sua realizzazione. In questo caso la process variable in ingresso è fornita dall'acquisizione dati effettuata tramite il collegamento del PC con la scheda, mentre il set-point può essere fissato mediante un controllo numerico. Il cluster del PID gains contiene i termini  $K_P$ ,  $T_I e T_D$ , i quali sono scelti avendo in considerazione il sistema da stabilizzare e i risultati ottenuti dalle tecniche di taratura. Attraverso l'output range, inoltre, si possono fissare i valori estremi consentiti all'uscita del PID.

## 4.3 Progetto

## 4.3.1 Codice LabVIEW

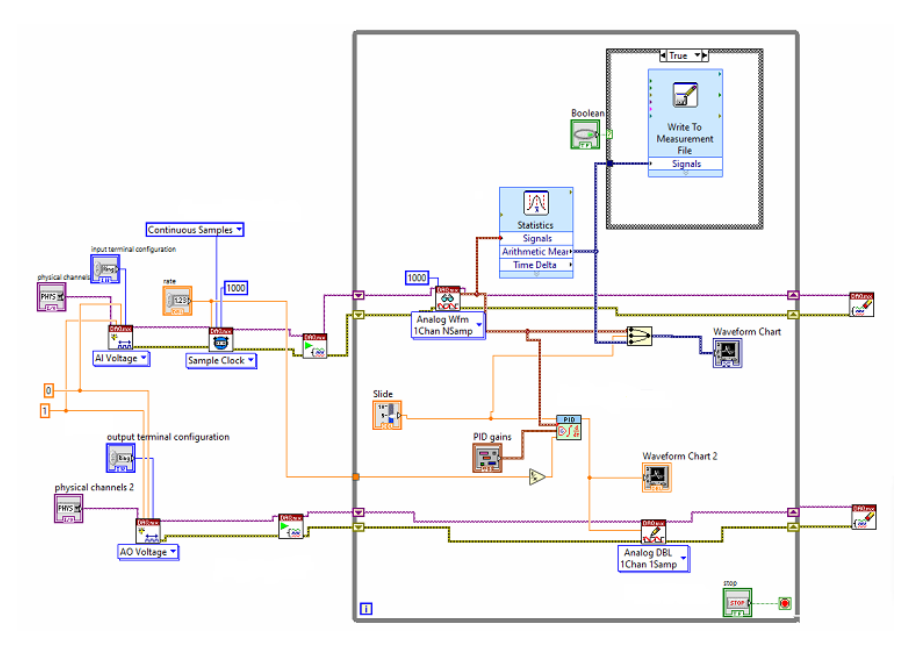

Figura 4.4: Codice su Block Diagram

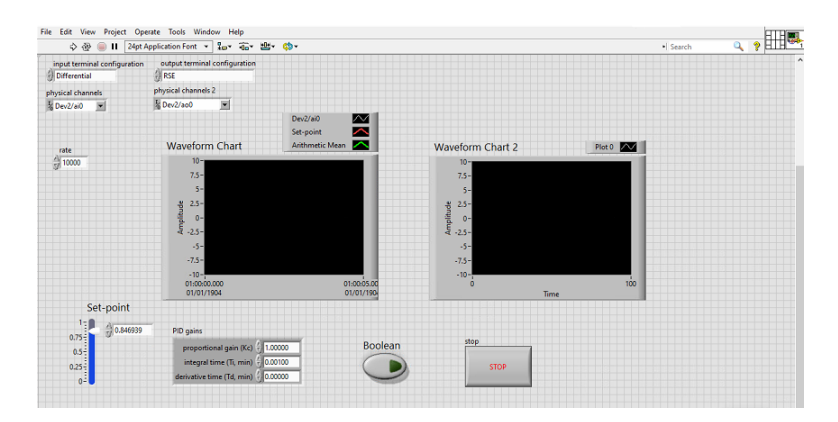

Figura 4.5: Interfaccia utente

#### 4.3.2 Acquisire il segnale

L'acquisizione dati può essere svolta in LabVIEW usando due diversi approcci. Uno di essi consiste nell'adottare la DAQ Assistant Express VI che, una volta selezionata, per default fa aprire la pagina delle propriet`a: essa consente, attraverso diversi step, di effettuare la configurazione di tale VI. L'altro approccio permette di collegare una serie di VI sul Block Diagram per la configurazione dell'applicazione per l'acquisizione dati. La prima procedura è conveniente per la maggior parte delle acquisizioni, specialmente se si lavora con dispositivi della stessa ditta del LabVIEW, mentre l'altra permette di svolgere lo stesso compito in modo programmatico, il che dà accesso alle propriet`a a basso livello, garantisce una maggiore flessibilit`a e consente la sincronizzazione con più dispositivi. In questo caso si è quindi scelto di ricorrere al secondo approccio. Per prima cosa, attraverso il DAQmx Create Virtual Channel.vi, si crea il canale virtuale indicando che si vuole acquisire un segnale analogico di tensione. Sul VI si possono creare dei controlli, in particolare quello per scegliere il tipo di configurazione di input, che in questo caso è differenziale, e quello per indicare il canale analogico di input dal quale arriva il segnale alla scheda. A questo primo VI si collega il DA-Qmx Timing VI per configurare parametri quali la frequenza e la modalità di campionamento. Attraverso il DAQmx Start Task.vi può avere inizio l'acquisizione vera e propria che sar`a poi letta in LabVIEW dal DAQmx Read.vi all'interno di un ciclo while. Quest'ultimo, come si può notare dalla figura, è rappresentato da un riquadro al cui interno è presente la parte da reiterare fino a quando non si preme sul Front Panel il pulsante Stop, anche visibile come controllo all'interno del while loop. Il blocco DAQmx Clear Task.vi, infine, ha il compito di abortire se necessario e rilasciare le risorse per pulire lo spazio al termine dell'esecuzione ed è collocato all'esterno del ciclo while. I dati ottenuti dal blocco di lettura possono essere inviati all'interno del blocco PID.vi che li considerer`a come ingressi nel canale per la process variable. A partire da questo ingresso e a quello del set-point sono stati poi modificati i valori del PID: in particolare si è osservata una buona risposta mantenendo il derivative time al suo valore di default pari a zero, ponendo l'integral time a 0.0002 e aumentando in modulo il proportional gain fino ad otto. L'andamento della tensione acquisita pu`o essere visualizzato sul Front Panel, attraverso un grafico, insieme al valore di riferimento e al valore medio del segnale, calcolato attraverso il blocco Statistics.

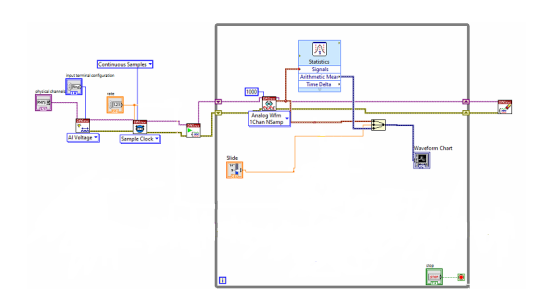

Figura 4.6: Codice acquisizione

#### 4.3.3 Generare il segnale

In modo analogo a quanto fatto per l'acquisizione, è possibile configurare l'applicazione per generare il segnale da inviare al canale di output grazie alle funzioni disponibili sul Block Diagram. Il codice si differenzia, oltre alla selezione del canale fisico di uscita, per l'output terminal configuration che è di tipo RSE. In questo caso, inoltre, il segnale in uscita dal PID viene inviato al DAQmx Write.vi che lo ricever`a in ingresso.

### 4.4 Risultati

Osservando nelle figure l'andamento della tensione acquisita si può notare come, variando il set-point ad esempio da 0.8 V a 0.825 V, esso segua quest'ultimo, raggiungendo così il valore desiderato.

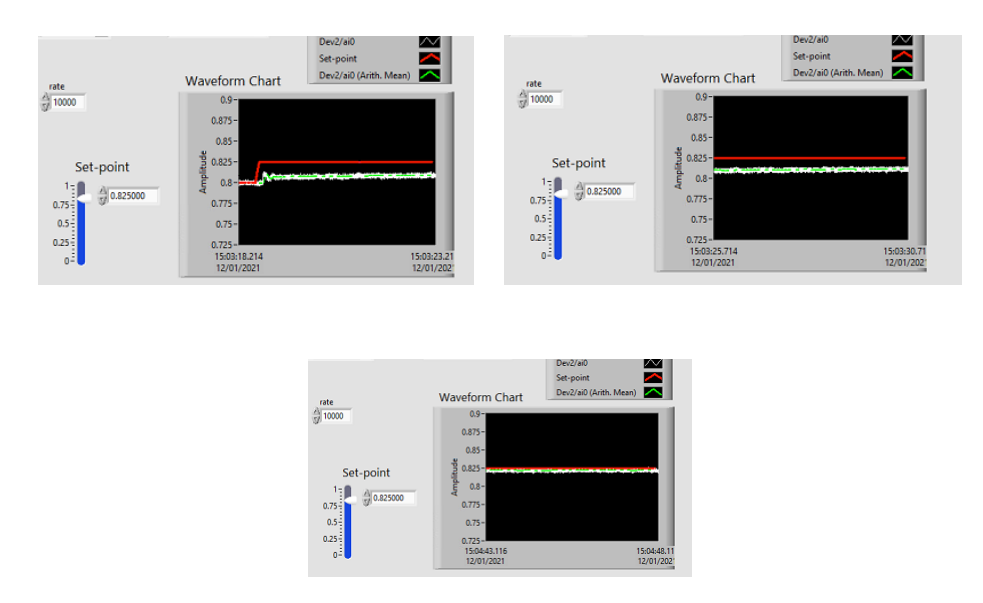

Figura 4.7: Andamento segnale aumentando il valore del set-point

Analogo comportamento si ha se a partire da 0.825 V si torna al valore precedente:

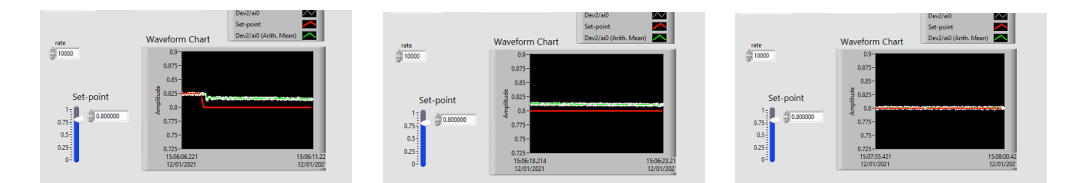

Figura 4.8: Andamento segnale diminuendo il valore del set-point

Nel programma è presente una parte relativa al salvataggio dati su file. Essa è stata realizzata grazie ad un apposito VI configurato nel seguente modo:

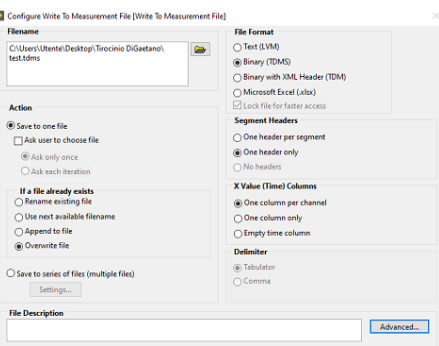

Figura 4.9: Configurazione del Write to Measurement File.vi

Questo blocco è posizionato all'interno di una case-structure in modo che quando la condizione è true, cioè quando viene cliccato il pulsante Boolean sul Front Panel dall'utente, è possibile iniziare l'acquisizione dei dati che saranno trascritti sul file, mentre essa sarà interrotta premendo nuovamente il pulsante e riportando così la condizione a *false*.

#### Varianza di Allan

La varianza di Allan, che prende il nome dal fisico David W. Allan, viene spesso adottata per analizzare le lenti variazioni di potenza in vari dispositivi quali oscillatori, orologi atomici e laser. In formula essa si può esprimere nel seguente modo :

$$
\sigma_y^2(\tau) = \frac{1}{2} \langle (\bar{y}_{n+1} - \bar{y}_n)^2 \rangle \tag{4.4.1}
$$

dove  $\tau$  è il tempo di osservazione e le parentesi angolate indicano l'operatore di aspettazione. La varianza di Allan dipende quindi dal periodo di tempo

che si sceglie tra i campioni e viene generalmente rappresentata grazie ad un grafico al variare di  $\tau$ . Avere una bassa varianza di Allan è un indice di stabilità sul periodo misurato. La radice quadrata di questa varianza è detta deviazione standard di Allan: essa caratterizza l'instabilit`a di potenza come funzione del tempo medio[3]. Tale deviazione consente, quindi, un'analisi dei tipi di rumori nel dominio del tempo. La varianza di Allan viene anche chiamata varianza a due campionamenti, ma può essere generalizzata nella varianza a M campionamenti data da:

$$
\sigma_y^2(M, T, \tau) = \frac{1}{M - 1} \left\{ \sum_{i=0}^{M - 1} \bar{y}_i^2 - \frac{1}{M} \left[ \sum_{i=0}^{M - 1} \bar{y}_i \right]^2 \right\} \tag{4.4.2}
$$

In questo caso il tempo T tra le misure non deve necessariamente coincidere con  $\tau$ . E' possibile graficare, generalmente su scala log-log, la deviazione  $\sigma(\tau)$ per diversi valori di M implementando questa formula con un programma di calcolo e facendone la radice quadrata. I dati si possono ottenere tramite il VI di scrittura delle misure. Di seguito viene riportato un esempio illustrativo basato su due set di dati che raccolgono 10 campioni al secondo per un tempo complessivo dell'ordine dei minuti: nonostante l'acquisizione sia relativamente breve, si può già notare un lieve miglioramento introdotto grazie alla presenza del PID.

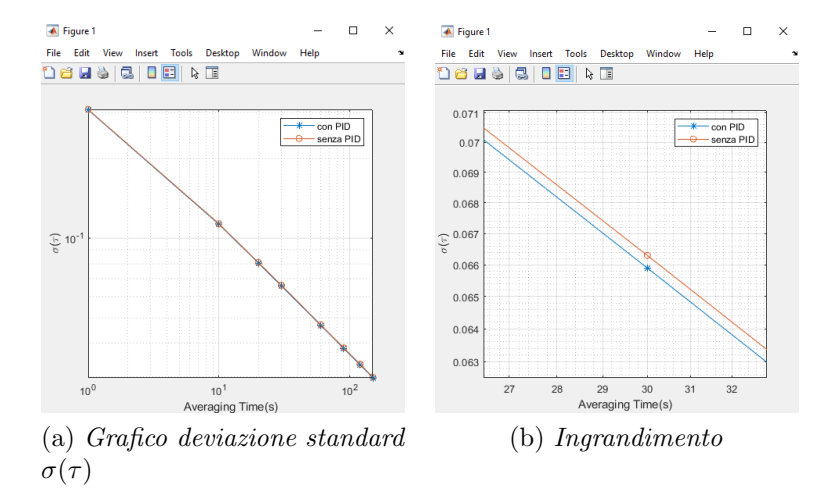

# Capitolo 5 Conclusioni

Grazie allo svolgimento di questa attività è stata studiata una problematica individuabile in diversi contesti applicativi. Per risolverla sono stati approfonditi concetti teorici presenti in differenti settori disciplinari e si è potuto lavorare con un ambiente di sviluppo specifico per l'ingegneria dei sistemi. Sfruttando le conoscenze derivanti dalla teoria dell'automatica e la strumentazione presente in laboratorio, è stato possibile quindi ridurre le fluttuazioni e modulare la potenza del laser.

## Bibliografia

- [1] Roberta Ramponi e Orazio Svelto, Stimolati e coerenti: Principi di funzionamento e applicazioni dei laser, asimmetrie.it, 2011, pp. 24-27, https://www.asimmetrie.it/images/stories/archivio-numeripassati-pdf/asimmetrie-12-HR.pdf (consultato il 01-12-2020)
- [2] Alberto Isidori, Sistemi di controllo, volume primo, 1996, Siderea
- [3] F. Tricot, D. H. Phung, M. Lours, S. Guerandel and E. de Clercq, Power stabilization of a diode laser with an acousto-optic modulator, 2018, Review of Scientific Instruments 89.
- [4] Karl J. Aström, Tore Hägglund, PID Controllers: Theory, Design and Tuning, 1995, ISA.
- [5] Paolo Bolzern, Riccardo Scattolini, Nicola Schiavoni, Fondamenti di controlli automatici, Milano, 2015, McGraw-Hill Education.
- [6] GianAntonio Magnani, Gianni Ferretti e Paolo Rocco, Tecnologie dei sistemi di controllo, 2007, McGraw-Hill.
- [7] Gianni Albertini, Appunti di elettromagnetismo, ottica e onde, Bologna, 2017, Pitagora Editrice Bologna.